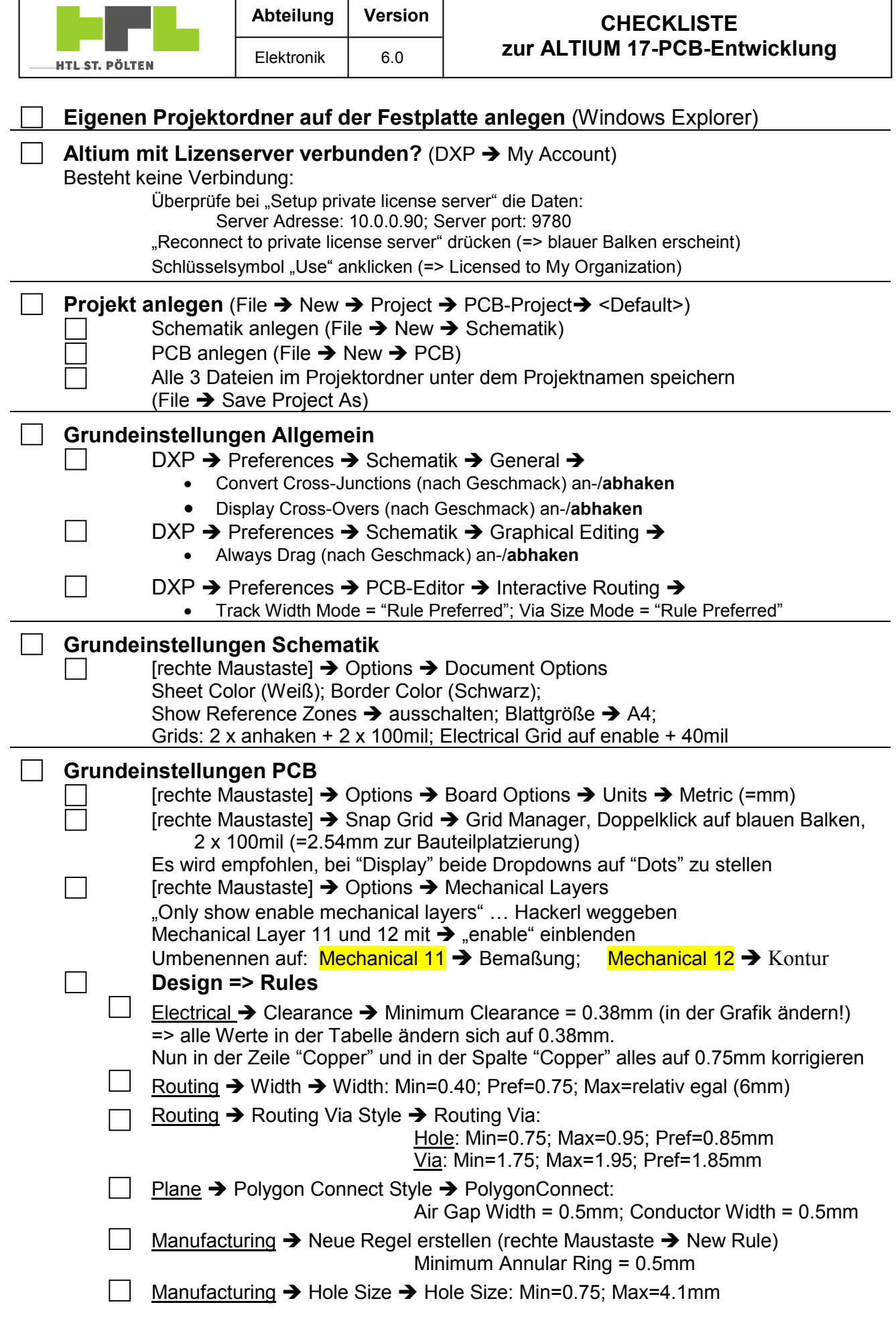

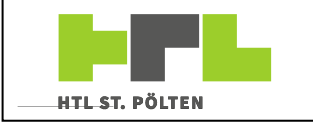

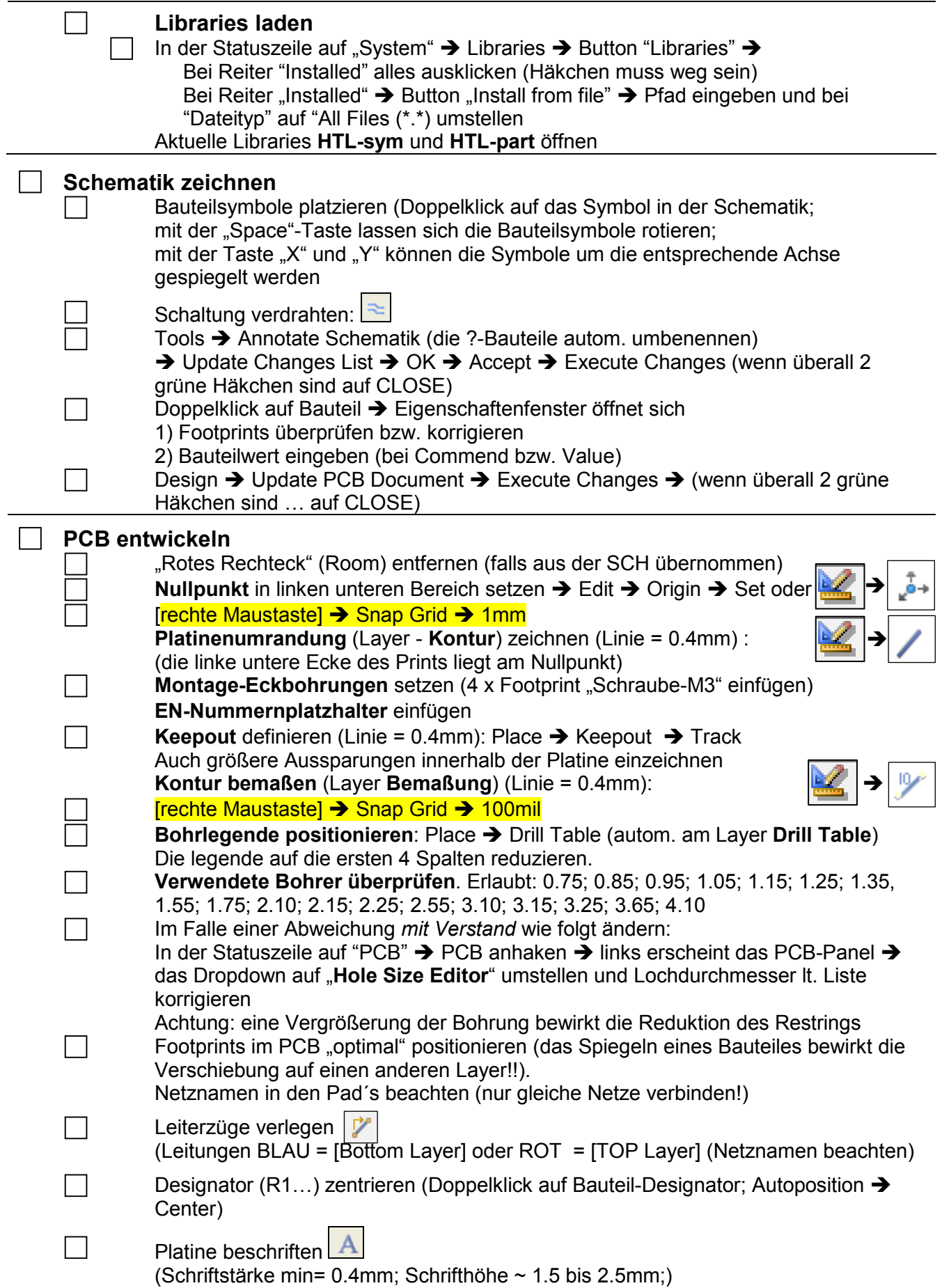

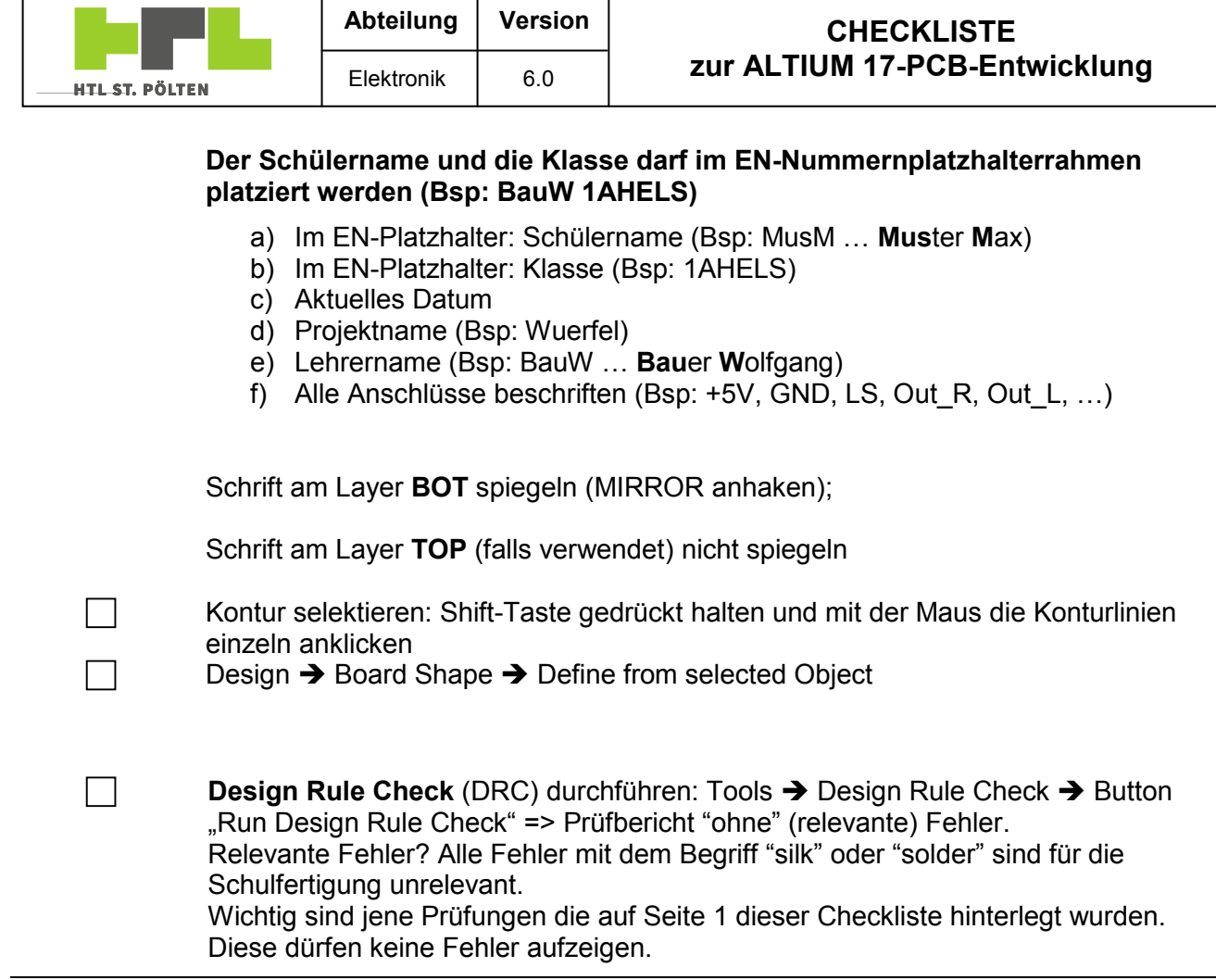

## **Dokumentation ins PDF drucken**

 $DXP \rightarrow$  Preferences  $\rightarrow$  Schematik  $\rightarrow$  General  $\rightarrow$  Render Text with GDI+ ... abhaken

File  $\rightarrow$  Smart PDF  $\rightarrow$  Next  $\rightarrow$  Current Projekt (Next)  $\rightarrow$  SCH & PCB sollten markiert sein (Next)  $\rightarrow$  Next  $\rightarrow$  Next  $\rightarrow$  Next  $\rightarrow$  Finish  $\rightarrow$ Output-Job-Manager öffnet sich (hier können noch weitere Dokumente zugefügt werden  $\dots$ )

## **Welche Unterlagen werden benötigt?**

Für die Fertigung: Top- und Bottom-Layer (beide nicht spiegeln); Bohrplan inkl. Bemaßung (gespiegelt);

Zum Bestücken: Schaltplan; Bestückungsplan; Stückliste

## **Dokumentation im WORD erstellen**

Mit dem Windows-Snipping Tool werden aus dem erstellten PDF die Bilder des

- > Schaltplanes
- $\triangleright$  des PCB's
- > und die Stückliste

auf ein A4 Blatt positioniert, mit Name und Klasse beschriftet und ausgedruckt.